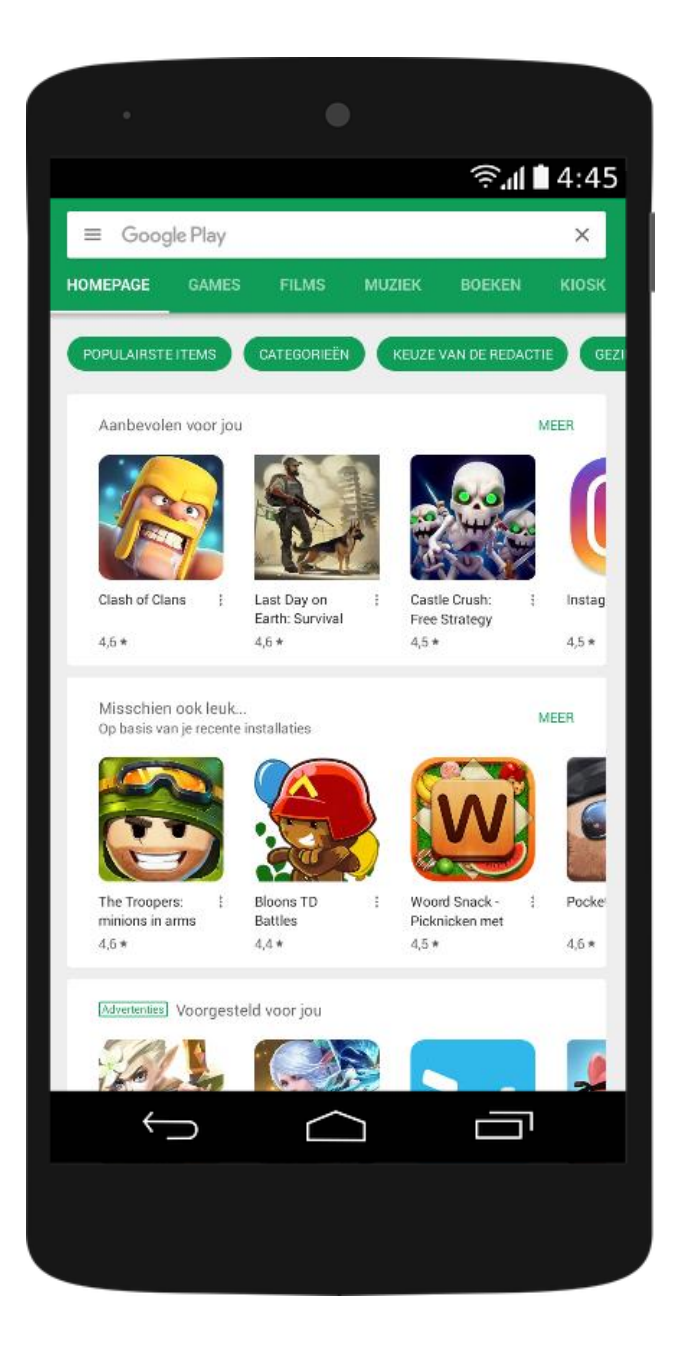

*Kies de juiste app !! "KNKV Wedstrijdzaken"*

*Installeer de app op uw toestel*

*Open Google Play (android) of App Store (iOS) en zoek naar de app: KNKV Wedstrijdzaken*

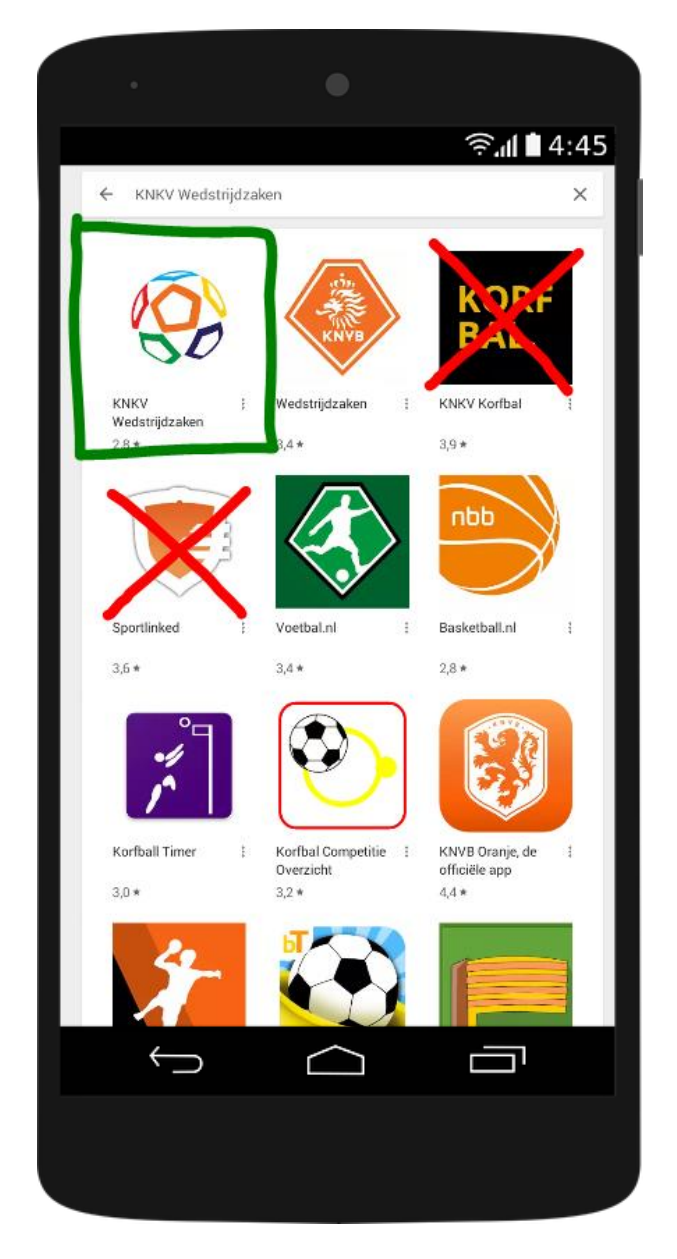

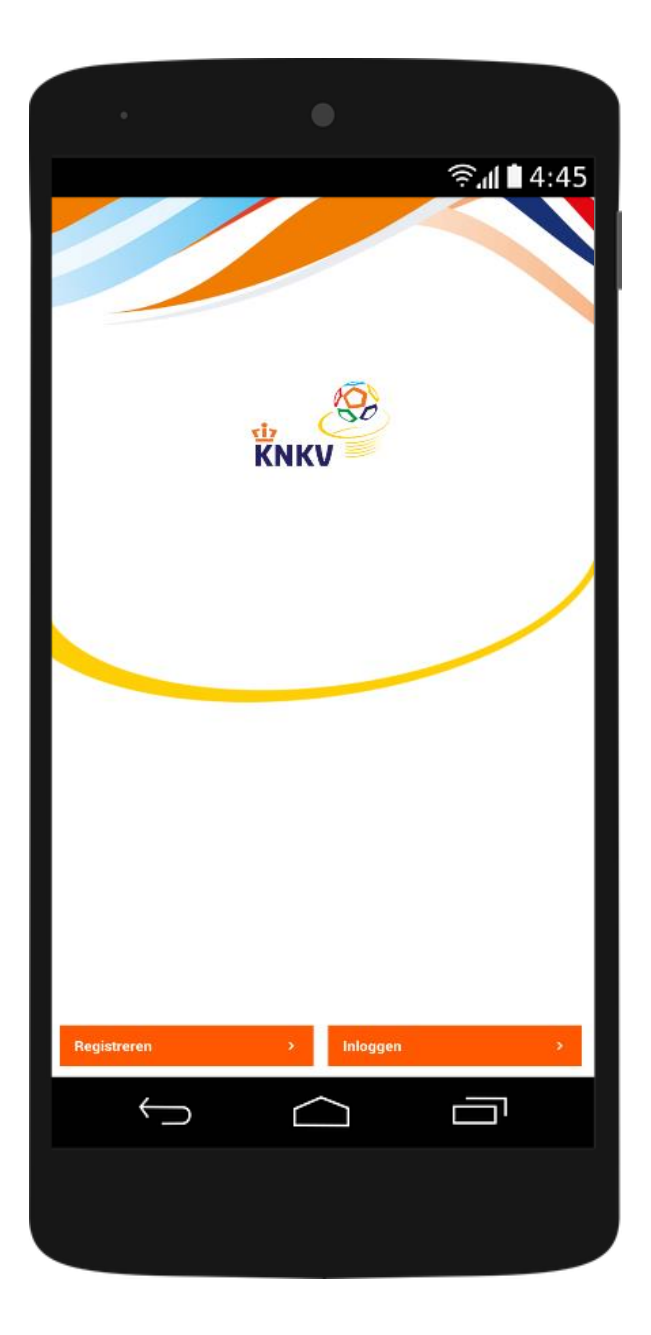

*Gebruik voor het registreren bij voorkeur de gegevens waarmee u (of kind) bekend staat bij de vereniging. Bedenk een sterk wachtwoord!*

> *Had u al een Sportlink account? Log dan in met de gegevens van dat account.*

*Nadat u de app heeft geïnstalleerd ziet u als eerste dit scherm*

*Klik op registreren.*

*Had u al eerder een account op de vorige app (Sportlinked)? Kies dan voor Inloggen.*

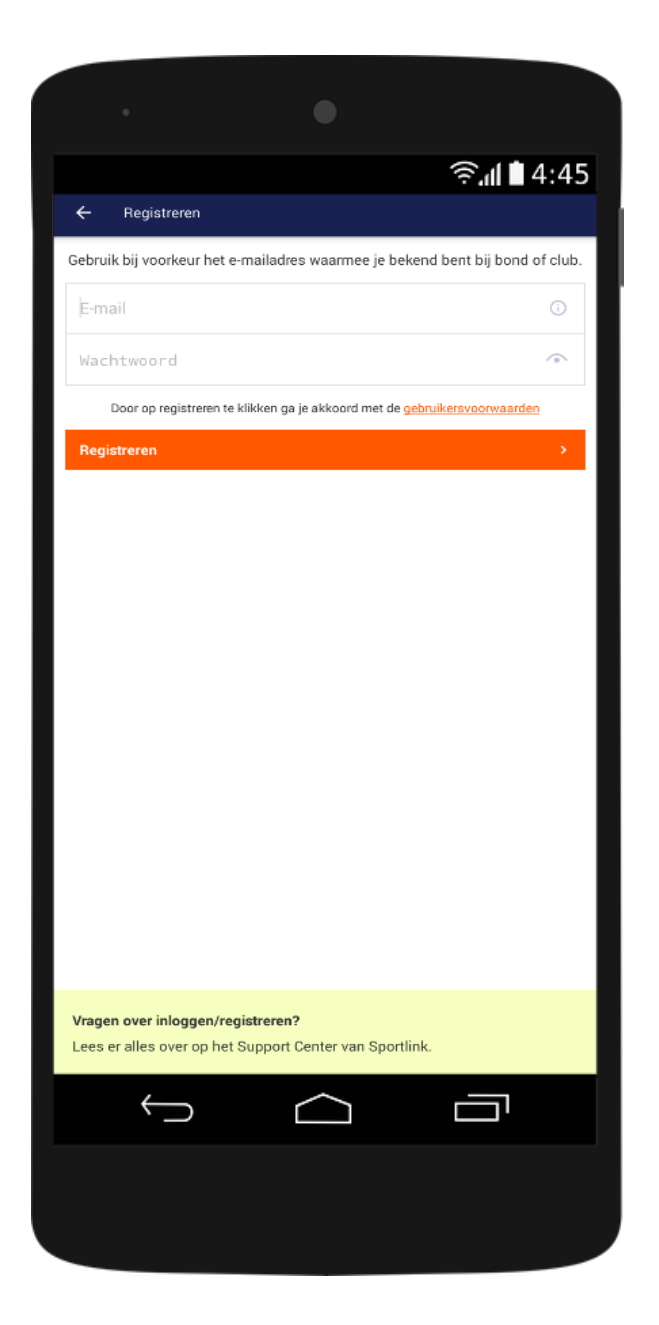

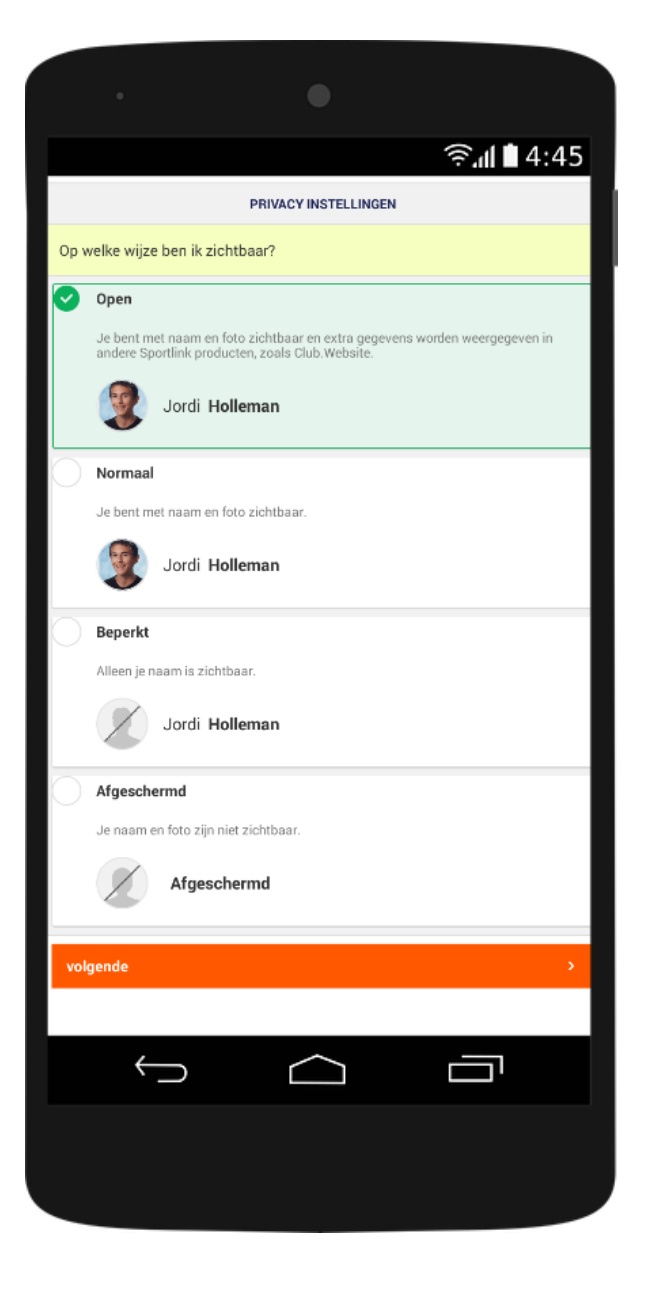

*Bekijk het programma voor aankomende wedstrijden. (controleer of de filters uit staan)*

*Klik op de vereniging voor meer informatie; zoals adresgegevens en routebeschrijving.*

*Controleer uw persoon- en adresgegevens.*

*Scroll naar beneden en controleer de privacy instellingen.*

*(Naam en foto zijn altijd te zien op het wedstrijdformulier voor scheidsrechters en coaches)*

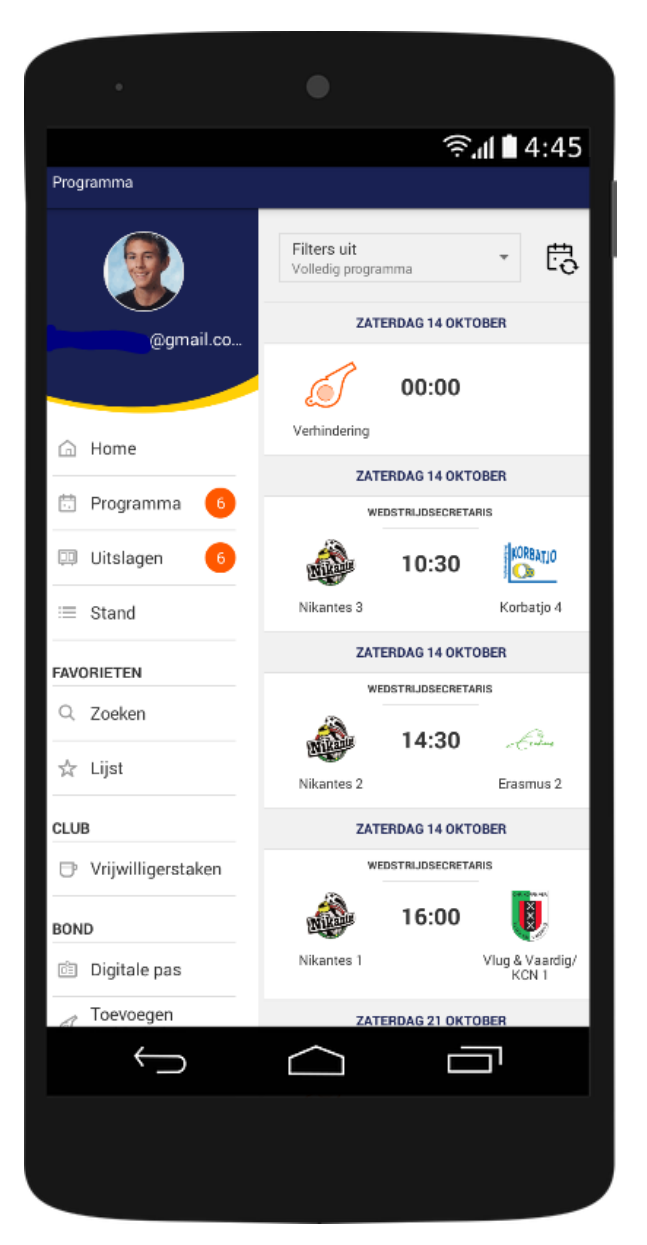